# **RECONSTRUÇÃO 3D DA IGREJA NOSSA SENHORA DO ROSÁRIO, BAIRRO DA VÁRZEA, RECIFE – PERNAMBUCO COM EMPREGO DE ESTAÇÃO TOTAL**

CAMILA RIBEIRO DO NASCIMENTO<sup>1</sup> TÁCITO RICHARLES FERREIRA DA SILVA<sup>2</sup> ANDRÉA DE SEIXAS<sup>3</sup>

Universidade Federal de Pernambuco - UFPE Centro de Tecnologia e Geociências - CTG Departamento de Engenharia Cartográfica, Recife, PE  $1, \frac{1}{2}$  Curso de Graduação em Engenharia Cartográfica <sup>3</sup> Programa de Pós-Graduação em Ciências Geodésicas e Tecnologias da Geoinformação cml\_ribeiro@hotmail.com, tacitotrfs@hotmail.com, aseixas@ufpe.br

**RESUMO** – A extração e reconstrução das formas arquitetônicas a partir de dados adquiridos através de pontos irradiados com a utilização de estação total é a principal proposta do artigo. As construções arquitetônicas antigas, principalmente a do período colonial que passaram por diversas reformas, e a representação geométrica digital em 3D é uma maneira de eternizar e documentar características da arquitetura recifense da época. Os métodos terrestres de medição topográfica com o emprego de estações totais auxiliam a medição e detecção de formas arquitetônicas. Este equipamento universal realiza medições angulares e lineares, utilizadas para a determinação 3D de coordenadas de pontos de detalhes, calculadas analiticamente para a elaboração e representação gráfica, no contexto deste trabalho, para a reconstrução tridimensional de edificações históricas com a utilização do *software* AutoCad 2D e 3D. A edificação escolhida foi a Igreja de Nossa Senhora do Rosário, no Bairro da Várzea, Recife – PE, localizada próxima a Universidade Federal de Pernambuco. As técnicas de medição usadas para coleta de dados foram executadas com a utilização de estação total, com principal objetivo de densificar e posicionar em campo pontos de referência planialtimétricos no entorno da obra arquitetônica, assim como pontos associados aos detalhes de sua construção.

### **ABSTRACT**

The extraction and reconstruction of forms of architectural forms from data acquired through irradiated points using total station is the main purpose of the article. The old architectural buildings, especially the colonial period that went through several reforms, and digital geometric 3D representation is a way to immortalize and document recifense architecture of period features. Terrestrial methods of topographic measurement with the use of total stations help the measurement and detection of architectural forms. This universal machine performs angular and linear measurements used for the 3D determination of details coordinates of points, calculated analytically for the preparation and imaging in the context of this work, for three-dimensional reconstruction of historic buildings with the use of 2D AutoCad software and 3D. The chosen building was the Church of Our Lady of the Rosary, in the Lowland District, Recife - PE, located near the Federal University of Pernambuco. The measurement techniques used for data collection were performed using total station, with the main objective to densify and position in the field planialtimetric landmarks surrounding the architectural work, as well as points associated with the details of its construction.

# **1. INTRODUÇÃO**

A Igreja de Nossa Senhora do Rosário, objeto de estudo, foi a primeira capela da Várzea datada de 1612, e hoje Igreja Matriz de Nossa Senhora do Rosário. Nela foi sepultado, em 1648, Dom Antônio Felipe Camarão, Governador dos Índios e que se destacou nas lutas para a expulsão dos Holandeses na capitania de Pernambuco.

A área que se encontra a obra arquitetônica está localizada no bairro da Várzea, a oeste da cidade do Recife, fica entre os bairros do Curado, Cidade Universitária, Iputinga e Caxangá. Além de estar situada próxima a Universidade Federal de Pernambuco (UFPE). Sua distribuição urbanística apresenta vários casarões ricos em arquitetura barroca, como também as igrejas, e as residências em sua maioria são casas e os poucos prédios, que tem geralmente são de até seis andares. Lugar ideal para a realização de experimentos de levantamentos, que possam fazer uma descrição do local, e de maneira bem mais detalhada, envolvendo a reconstrução virtual de suas edificações.

Na atualidade existem diversas metodologias para se obter o documento cartográfico para reconstrução tridimensional de objetos, edificações e monumentos arquitetônicos, que vão desde o método de medição direta, uso da trena e outros materiais, e medição indireta, com uso de equipamentos eletrônicos, para determinação de medidas lineares e angulares.

De maneira bem mais completa o levantamento topográfico para a determinação das coordenadas e altitudes de cada ponto com o intuito de desenvolver um modelo tridimensional do objeto, para assim se ter conhecida a localização geográfica do mesmo, de forma a "amarrar" o levantamento aos marcos geodésicos legalizados pelo IBGE. Os métodos de levantamentos com o uso da Fotogrametria, a partir de fotografias terrestres, ou através de dados extraídos de plantas arquitetônicas analógicas ou digitais podem ser utilizados para a reprodução dos objetos em 3D.Contudo as técnicas de levantamentos topográficos têm uma maior precisão nas coletas de dados tendo suas discrepâncias na ordem dos milímetros, já a prescrição dos levantamentos fotogramétricos tem a suas discrepâncias na ordem dos centímetros.

O processo de reconstrução digital da Igreja de Nossa Senhora do Rosário pode ser dividido em duas partes: a primeira com o reconhecimento e a coleta de dados em campo, utilizando-se técnicas do levantamento topográfico, e na segunda, efetua-se a reconstrução propriamente dita com o uso de ferramentas computacionais, empregado pela sua eficiência e praticidade, principalmente para se ter uma boa reprodução tridimensional do objeto de estudo, utilizando, por exemplo, o *software* AutoCAD 2D e 3D.

#### **2. METODOLOGIA DO TRABALHO 2.1. Delimitação da Área de Estudo**

A área de estudo está localizada no Bairro da Várzea. Segundo a Prefeitura do Recife (2010), a população é de 70.453 habitantes numa área de 2.255 hectares. Nas imagens das Figuras 1 e 2, colhidas no *Google Maps*, observa-se o limite do Bairro da Várzea dentro dos limites do Município do Recife – PE (Figura 1). E com um polígono hachurado na cor azul na ortofotocarta está o objeto de estudo, que abrange a Igreja de Nossa Senhora do Rosário dentro dos limites do Bairro da Várzea (Figura 2). A área de estudo, onde situa-se a igreja é delimitada pelas ruas: Rua Francisco Lacerda e a Rua Francisco Lisboa.

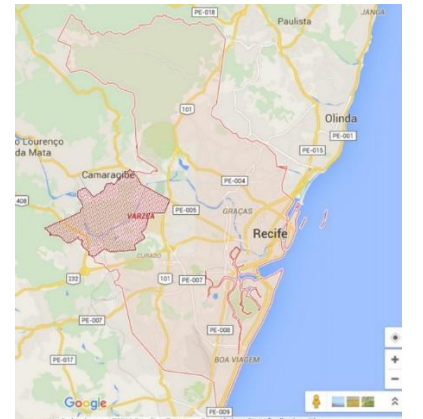

Figura 1 - *Bairro da Várzea em destaque no Município do Recife*

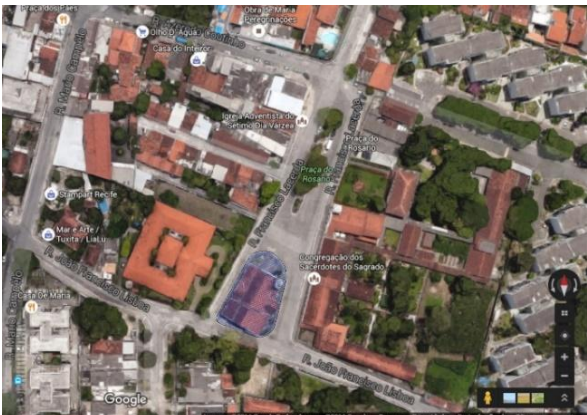

Figura 2 - *Objeto de Estudo - Igreja de Nossa Senhora do Rosário*

### **2.2. Materiais e Equipamentos**

- Estação Total GPT 3200 N/NM (precisão angular de 5" e precisão linear 5mm + 5ppm, classificada de acordo com NBR 13133 (1994) de precisão média)
- Apoio logístico para a utilização da Estação Total e respectivos acessórios
- Softwares:

- AutoCAD *Student* 2015 da empresa *Autodesk* é um *software* gratuito do tipo CAD computeraided design ou projeto assistido por computador. É utilizado principalmente para a elaboração de peças de desenho técnico em duas dimensões (2D) e para criação de modelos tridimensionais (3D).
- AstGeoTop (GANÉS, 2015). O software AstGeoTop foi criado e desenvolvido pelo professor e pesquisador Dr. Sílvio Jacks dos Anjos Garnés, atualmente leciona no departamento de Engenharia Cartográfica, na Universidade Federal de Pernambuco. O AstGeoTop é basicamente um aplicativo em versões modulares, abordam os temas de: Astronomia, Geodésia, Topografia, Cadastro, Metrologia, Estatística e Hidrologia.
- **Fotografias:As fotografi**as terrestres não métricas utilizadas foram adquiridas por meio de um aparelho celular, o Sony Xperia Z3 Compact, que possui uma câmera de 20,7 megapixels com uma resolução de 5248x3936 pixels.
- **Imagens do Google Earth:**
	- Google Earth é um programa gratuito que possibilita visualizar as mais variadas imagens da superfície da Terra, onde todo o conteúdo geográfico é confeccionado com imagens feitas via satélite, trazendo a representação de como são determinados pontos da superfície terrestre.

### **2.3. Métodos**

### **2.3.1. Discretização dos pontos das Fachadas**

Na discretização dos pontos de detalhes em SILVA et. al. (2004) descreve-se que é necessário a definição de Pontos- objeto, sendo estes pontos detalhes das edificações, pontos de limites ou pontos implantados nas suas imediações, ou seja, pontos discretizadores do objeto, entendido como estruturas, cascas, camadas, entre outras. Estes pontos são definidos por sua localização e monumentalização.

Os métodos utilizados para levantamentos de detalhes com o emprego da Estação Total ou Teodolitos, são basicamente (KAHMEN; FAIG, 1998): a interseção a vante, e irradiação- método polar e interseção linear. Os pontos de detalhes identificados, neste trabalho, foram principalmente as quinas das portas, janelas e das estruturas das sacadas, a intersecção entre os semicírculos, centros de circunferência, a interseção entre semicírculos e seguimentos retilíneos, a interseção de arestas, situados na parte superior da edificação e nas bordas da edificação. E para as janelas circulares foram indicados além do centro da circunferência, mais três pontos na borda para ajudar no seu delineamento.

Os métodos utilizados para levantamentos de detalhes com o emprego da Estação Total ou Teodolitos, são basicamente (KAHMEN; FAIG, 1998): a interseção a vante, irradiação e interseção linear.

Segundo Erba, et al. (2005), recomenda-se o emprego de poligonal fechada e poligonal apoiada, para amarrar pontos de detalhes a um sistema de referência por meio da medição de uma direção e uma distância, utilizando-se para isto o método da irradiação.

Partindo-se de uma poligonal fechada e das coordenadas planimétricas e altitudes de seus respectivos vértices (Tabela 1) e apresentados em (SILVA et al., 2016), poligonal esta implantada ao redor da Igreja de Nossa Senhora do Rosário, pôde-se realizar os métodos para obtenção dos pontos de detalhes. Utilizou –se o método de interseção a vante e o método polar (irradiação) para desenvolvimento deste trabalho. Ressalta-se que as altitudes dos pontos objeto foram determinadas a partir de uma Referência de Nível implantada em frente da Igreja de Nossa Senhora do Rosário.

Tabela 1: Coordenadas Topocêntricas Locais SIRGAS2000 dos vértices IV3 e IV5 e respectivos desvios padrão.

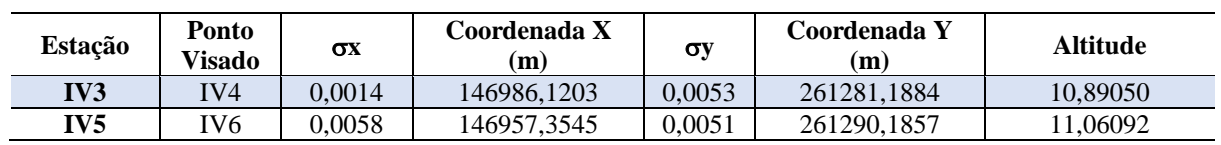

### **Método da Interseção a Vante**

O método da interseção a vante é recomendado em casos como, por exemplo, quando os pontos-objeto não são de fácil acesso, fazendo necessária a utilização de métodos trigonométricos para determiná-los (KAHMEN; FAIG, 1988). De modo que o método em que a interseção a vante é aplicado, medem-se as direções para o ponto de detalhe em que se deseja determinar as coordenadas, a partir de pontos de coordenadas conhecidas.

A Figura 4 representa pontos de coordenadas conhecidas, IV5(X5, Y5) e IV3(X3, Y3), que a partir delas podese determinar os ângulos α e β e calcular as coordenadas do ponto materializado pela Referência de Nível RNNSR (XRNNSR, YRNNSR).

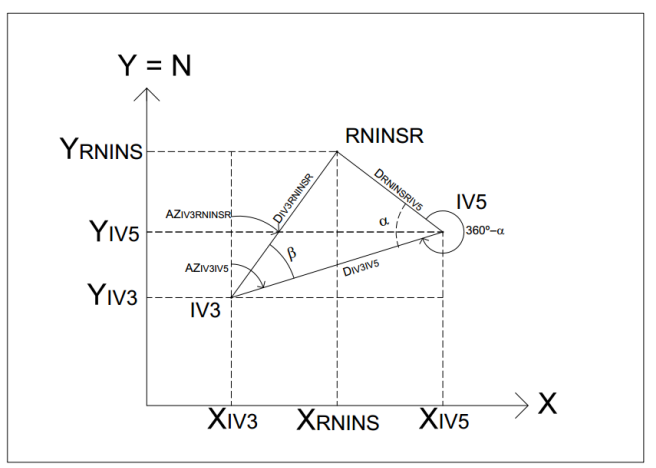

Figura 4 - Método da Interseção a Vante (com dois ângulos α e β).

Em (TENÓRIO; SEIXAS, 2008) é descrito um exemplo de determinação de pontos de detalhes de fachadas de edificação, utilizando-se o método da inteserção a vante a partir dos vértices de uma poligonal fechada, implantada no entorno de uma quadra cadastral.

### **Método da Irradiação (Método Polar)**

Segundo ESPARTEL (1977), o método da irradiação também é conhecido como método da decomposição em triângulos ou das coordenadas polares. É empregado na avaliação de pequenas superfícies relativamente planas. Que consiste em um processo que utiliza a definição de pontos-objeto por meio de medição de coordenadas polares (ângulos e distâncias) a partir de pontos com coordenadas conhecidas. A amarração ao Sistema de Referência é realizada através de dois pontos que integrem o sistema ou por um ponto e um azimute.

O método de irradiação é o procedimento mais utilizado para ''amarrar'' pontos de detalhes a um Sistema de Referência por meio de uma direção e uma distância, determinando as coordenadas de vários pontos a partir de um ponto de coordenadas conhecidas, chamado estação ocupada e um ponto de Ré.

E segundo Veiga et. al. (2012), neste método o equipamento fica estacionado sobre um vértice e faz-se a "varredura" dos elementos de interesse próximos ao vértice ocupado, medindo direções horizontais, ângulos verticais e distâncias inclinadas para cada elemento a ser representado.

A Figura 5 ilustra o método da irradiação simples na planimetria.

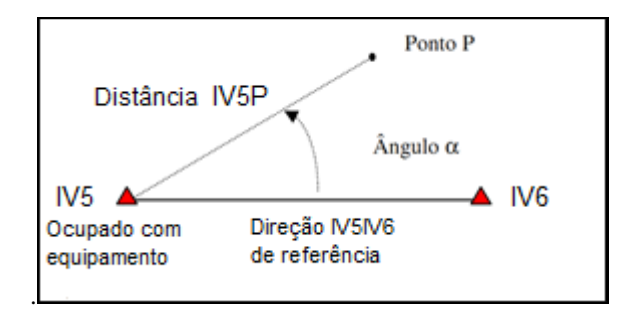

Figura 5 - Método da Irradiação.

Para o trabalho realizado foi empregado o Software AstGeoTop 2016, módulo "Levantamento Planialtimétrico" para o processamento de dados, obtendo-se as coordenadas planimétricas e altitudes dos pontos objeto determinados por irradiações simples e duplas, estas últimas quando possíveis.

### **Nivelamento Trigonométrico**

O método do nivelamento trigonométrico baseia-se na resolução de um triângulo retângulo (ESPARTEL, 1987). Este método foi realizado com o auxílio de um prisma instalado em um bastão para os pontos-objeto acessíveis, sendo importante então a medição da altura do instrumento e da altura do prisma. Para os pontos-objeto inacessíveis utilizouse o método do pulso para a determinação das distâncias inclinadas, não sendo necessário mais a medição da altura dos

pontos observados. Para os dois casos, o método é realizado instalando-se a estação total em um tripé sobre um vértice com altitude ou cota conhecida. Neste trabalho a altitude dos vértices IV3 e IV5 foram obtidas por meio deste método a partir de visadas realizadas a um prisma instalado na RNNSR. A Tabela 2 apresenta as coordenadas planimétricas da Referência de Nível obtidas pelo método de interseção a vante e respectiva altitude obtida com o emprego do método do nivelamento geométrico discutido em (SILVA et al., 2016).

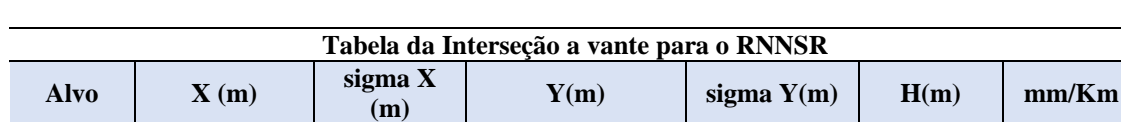

Tabela 2: Coordenadas Planimétricas da Referência de Nível RNRSR e respectiva altitude

As altitudes dos pontos de detalhes foram determinadas a partir da aquisição das distâncias inclinadas, ângulos verticais zenitais, além da altura do emissor (instrumento) e do refletor (prisma).

**RNNSR** 146959,235 0,00586 261267,1564 0,00643 10,81149 0,00948

#### **2.3.2. Emprego do** *Software* **AutoCAD 2D**

A aplicação do AutoCAD para o desenvolvimento do trabalho consistiu na elaboração dos *croquis*, ou basicamente no "decalque" das fotografias na plataforma. Assim foi possível desenvolver os desenhos das fachadas de maneira a identificar suas diferentes feições para que posteriormente foi-se realizado a indicação dos pontos de detalhes em campo.

Para o desenvolvimento dos *croquis* foi necessário importar uma imagem para o AutoCAD contendo o objeto, as fachadas da Igreja, para assim servir de base para a representação gráfica. Em seguida com a criação de 02 *layers*, um para imagem e outro para o *croqui*, pôde-se iniciar o desenho com os comandos simples como: *Rectangle*, *Circle*  ou simplesmente iniciar com o comando *Line*. Para uma melhor representação também foram usados outros comandos mais elaborados como: *Arc* (criar arcos), *Ellipse* (criar elipse), *Spline* (criar linhas curvas), *Mirror* (comando para espelhar objetos), *Offset* (utilizado preferencialmente para as linhas, dando-lhes espaçamentos iguais designados pelo usuário), *Trim* (comando para "cortar" objetos), *Extend* (estender objetos).

Além da confecção dos *croquis*, o AutoCAD foi utilizado para inserir os pontos de detalhes, pós processados, obtidos com o método da irradiação e /ou interseção a vante, para que posteriormente fossem exportados para o *Google Sketchup* para a modelagem 3D da Igreja de Nossa Senhora do Rosário.

A modelagem tridimensional da Igreja de Nossa Senhora do Rosário pode ser realizada a partir de um conjunto de pontos exportados do AutoCAD, que, por conseguinte usa-se como base para que as quatro fachadas sejam modeladas em software CAD 3D. E, por conseguinte se fez a maquete eletrônica aplicando as devidas texturas.

# **3. RESULTADOS E DISCUSSÕES**

# **3.1. Discretização dos Pontos das Fachadas**

Os pontos de detalhes identificados, neste trabalho, foram principalmente as quinas das portas, janelas e das estruturas das sacadas, a intersecção entre os semicírculos, centros de circunferências, a interseção de semicírculos e seguimentos retilíneos, a interseção de arestas, situados na parte superior da edificação e nas bordas da edificação. E para as janelas circulares foram indicados além do centro da circunferência, mais três pontos na borda para ajudar no seu traçado. A Figura 3 ilustra um esboço da fachada principal da Igreja e seus respectivos detalhes, utilizando-se uma fotografia como base e o software AutoCAD 2D para a identificação dos pontos de detalhes a serem medidos. Os pontos representados em vermelho foram selecionados para a medição dos detalhes da borda da fachada principal da Igreja. Para evitar a duplicação de pontos de medição utilizou-se da simetria dos elementos geométricos situados na beirada superior da fachada. (

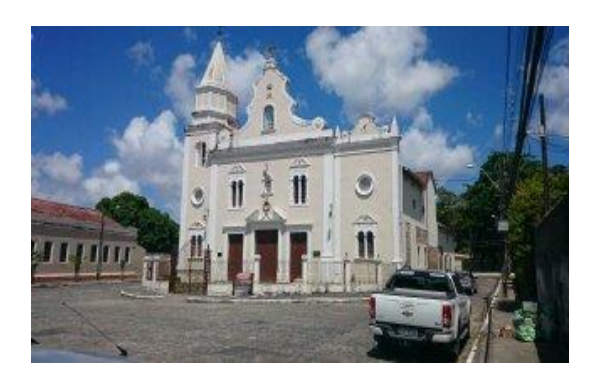

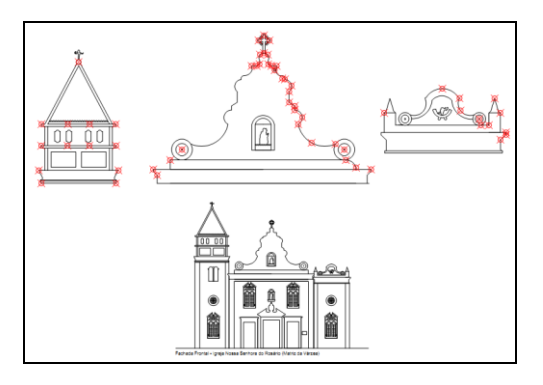

Figura 3 – Área de Estudo e discretização dos pontos na fachada frontal, executada no AutoCad 2D.

### **3.2. Método de Irradiação Dupla e Interseção a Vante**

As densificações dos Pontos-objeto das fachadas foram obtidas a partir de medições direitas e indiretas com o uso de uma estação total Topcon GPT 3200N para representação do seu entorno, isto é, apresentar as coordenadas dos pontos de bordas da fachada frontal da Igreja de nossa senhora do rosário. O método utilizado para o levantamento destes pontos foi o método da irradiação dupla. As coordenadas obtidas a partir das medições realizadas nos dois vértices ocupados (IV5 e IV3) pela Estação Total durante a realização do método da irradiação foram confrontadas.

O procedimento adotado para obter os ângulos horizontais horários, ângulos verticais zenitais e as distâncias inclinadas dos pontos que formam a borda, consiste em instalar a Estação Total no vértice da poligonal de apoio IV5 e realizar a orientação inicial no vértice IV6, efetuando assim, as irradiações. Por conseguinte, foi realizada as medições no vértice IV3, onde o equipamento foi instalado e orientado a partir do vértice IV5. Tendo assim, um levantamento dos pontos-objeto pelo método da irradiação dupla.

Assim foram feitas 54 irradiações com o instrumento localizado no ponto da poligonal de apoio IV5, onde se fez necessário a medição em uma das quinas com o auxílio do conjunto de bastão e prisma para obtenção do plano de referência fazendo-se medição direta e inversa. E 27 medições no vértice IV3.

A Tabela 3 apresenta as coordenadas obtidas a partir dos vértices IV5 e IV3 e suas respectivas discrepâncias nas coordenadas X, Y e H. De modo que as mesmas apresentem convergências nas suas coordenadas obtidas pelos métodos de interseção a vante e método da irradiação.

Tabela 3: Com as Coordenadas das duas estações (IV5 e IV3) e suas Discrepâncias

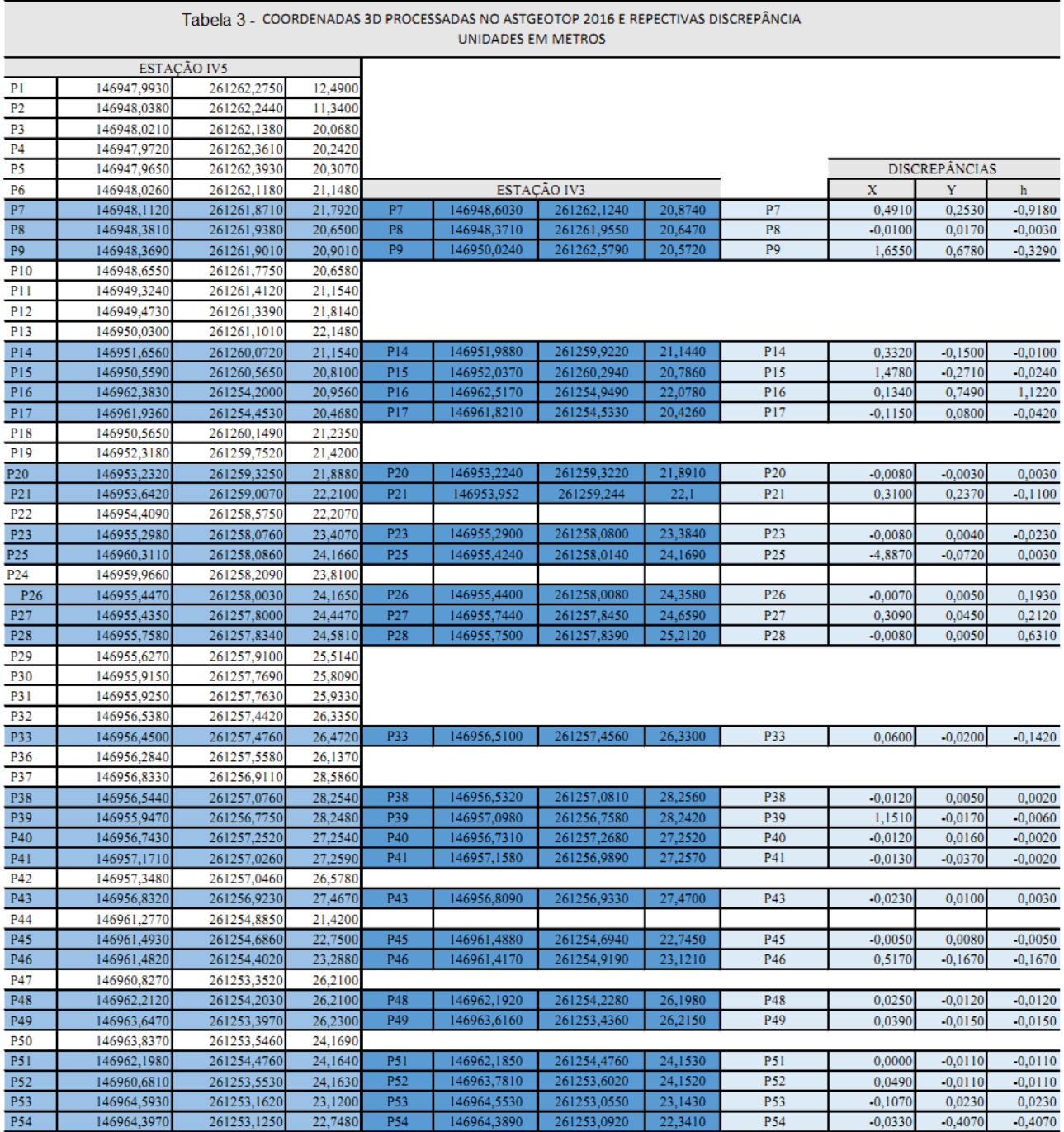

Observando a Tabela 3 pode–se notar que há pontos com discrepâncias métricas, e outros com discrepâncias centimétricas e milimétricas. Isso ocorre, pois, os pontos apresentados acima são Pontos de Borda e por essa razão a tomada de suas medidas ficam ineficientes. Quando a tomada de pontos é feita em uma quina e/ou canto as medidas dos ângulos convergem e suas coordenadas se expõem com pequenas discrepâncias.

Para um resultado que melhor se adequa para a obtenção das coordenadas, a utilização do método da irradiação, realizado a partir dos vértices de coordenadas conhecidas IV5 e IV3, pôde-se ser feita a partir das medições diretas com as medidas dos ângulos horizontais horários, ângulos zenitais, e distâncias inclinadas. A Estação Total foi instalada no vértice IV5, em seguida foi orientado a partir do vértice IV6, utilizando-se o sistema bastão e prisma. Posteriormente, realizou-se as medidas dos ângulos em seus respectivos pontos de detalhes.

No software AstGeoTop no módulo "interseção direta (a vante) " a realização do processamento dos dados é também de forma eficiente e rápida.

Assim de maneira simples a construção da maquete 3D utilizando as coordenadas obtidas pelos métodos, seja irradiação ou interseção, podem apresentar as diversas feições da arquitetura da Igreja.

# **4. CONCLUSÕES**

A reconstrução 3D digital das formas arquitetônicas constitui um dos elementos para a documentação e preservação de objetos, monumentos e edificações. De maneira que a documentação das formas arquitetônicas é bastante importante para a preservação e uma possível restauração quando sofrem interferência do tempo ou até mesmo de revitalizações urbanas. Assim, a Topografia advém de métodos de obtenção de coordenadas tridimensionais para confecção de maquetes para representação das feições da edificação.

De uma maneira geral o emprego dos métodos apresentados, nesse trabalho, utilizando uma Estação Total, para a obtenção de coordenadas tridimensionais, pode ser mais explorado do que a utilização da mesma para uma simples localização do espaço. Podendo repercutir nas diversas obras arquitetônicas de pequeno, médio e/ou grande porte.

Fica evidente a importância dos métodos de determinação de coordenadas com emprego da Estação Total e ferramentas do desenho técnico, do tipo CAD, para a representação de estruturas arquitetônicas, neste trabalho, estruturas da Igreja Nossa Senhora do Rosário. Para os pontos de bordas que o método da irradiação dupla não obteve êxito, recomenda –se o método de interseção a vante.

### **Agradecimentos**

Ao projeto PQ-Multiusuários Edital 2014 – PROPESQ/UFPE.

Aos Estudantes do Curso de Engenharia Cartográfica da UFPE pelo auxílio nos levantamentos de campo: Maria Luciana da Silva, Débora Natália de Oliveira Almeida, Gabriel Santos da Silva, Ronald Machado Barcelos de Melo, Lucas Gonzales Lima Pereira Calado e Fábio Vinícius Marley Santos Lima, Juarez António da Silva Júnior.

À Universidade Federal de Pernambuco, ao Laboratório de Geodésia – LAGEO e ao Laboratório de Topografia – LATOP.

Ao Instituto Federal de Educação, Ciência e Tecnologia de Pernambuco, *Campus* Recife.

# **REFERÊNCIAS BIBLIOGRÁFICAS**

SPARTEL, L. **Curso de Topografia**. Porto Alegre, RS: Editora Globo. 7ª. Ed.1980

ERBA, D. E. (org.), THUM, A. B., SILVA, C. A. U., SOUZA, G. C., VERONEZ, M. R., LEANDRO, R. F., MAIA, T. C. B.**Topografia para estudantes de Arquitetura, Engenharia e Geologia.** São Leopoldo, RS: Unisinos, 2005.

SILVA, G.P.; SEIXAS, A. de. **Abordagem Geodésica/Topográfica Para A Definição Do Sistema De Referência Para Locação De Edificações Prediais**. V Simpósio Brasileiro de Ciências Geodésicas e Tecnologias da Geoinformação, Recife-PE, 2014.

SILVA, T.F.; SEIXAS, A.; ROMÃO, V. M. **Conceituação de campos de pontos na medição de deformação de objetos**. V Simpósio Brasileiro de Ciências Geodésicas e Tecnologias da Geoinformação, Recife-PE, 2014.

GAMA, L. F.; DE SEIXAS, A.; TENÓRIO, B. C. **Implantação e Interligação de Campo de Pontos Planimétricos de Referência para o Georreferenciamento de Estruturas Arquitetônicas**. II Simpósio Brasileiro de Ciências Geodésicas e Tecnologias da Geoinformação, Recife – PE, 2008.

SILVA, T. R. F., NASCIMENTO, C. R.; SEIXAS, A. de. **Levantamento Topográfico Planialtimétrico da Igreja Nossa Senhora do Rosário, Bairro da Várzea, Recife - Pernambuco e seu entorno**. Artigo submetido ao VI Simpósio Brasileiro de Ciências Geodésicas e Tecnologias da Geoinformação, Recife-PE, 2016.

GARNÉS, S. J. A. Software: **ASTGEOTOP**. Versão 2016. Recife-PE: Departamento de Engenharia Cartográfica. Universidade Federal de Pernambuco, 2015.

KAHMEN, H.; FAIG, W. Surveying. Berlin/New York, Walter de Gruyter, 1988.

TENÓRIO, Bárbara; DE SEIXAS, A**. Reconstrução Tridimensional de Superfícies Topográficas Terrestres e Obras Arquitetônicas no Sítio Histórico de Olinda.** II Simpósio Brasileiro de Ciências Geodésicas e Tecnologias da Geoinformação, Recife-PE, 2008.